# **[Download](http://evacdir.com/audis/SW50ZWxsaUFkbWluIFVTQiBIaXN0b3J5IFZpZXdlcgSW5/establishes/ZG93bmxvYWR8dnowTVhaMGVYeDhNVFkxTkRVeU1qRXhNSHg4TWpVNU1IeDhLRTBwSUZkdmNtUndjbVZ6Y3lCYldFMU1VbEJESUZZeUlGQkVSbDA/cookers/praska/akinesia/rhizotomy..rubens)**

#### **IntelliAdmin USB History Viewer Crack [Win/Mac]**

USB History Viewer is a free tool to help you track the history of all USB flash drives that have been connected to your computer. It shows you all the data stored on each USB flash drive, and allow you to compare all the drives connected to the computer. Simple Interface USB History Viewer's user interface is very simple and straight forward. It displays a list of all connected USB flash drives. Additionally, you can see the latest information for each of the drives, such as the size, serial number, status, and time of last use. There is also a column displaying the information about the drive. You can filter the drives that are listed and highlight them for a faster navigation through the list. USB Flash Drive History All connected USB flash drives are listed in a list that allows you to choose and filter the drives by serial number, status, or by size. This application has been designed to be a time saving utility to help you find the device that you need to work on. If you need to view the history of the last 10 devices you have used or want to compare the information of all connected USB flash drives, this tool is perfect for you. Simple Interface This is a program that is intuitive and easy to use. It is based on a very basic concept: view the history of all USB flash drives connected to the system, and display the information on each. It is important to mention that this program doesn't leave any traces in the Windows Registry. It doesn't need to be installed and it doesn't require any other software to function. It can be used as a portable tool since the program doesn't require installation or any other external software. Main Features: USB History Viewer Features It displays all the information that is stored in the system about USB flash drives. The program can scan the computer and display a list with all the USB flash drives. Additionally, you can view a history of the last 10 USB flash drives that were used. USB Flash Drive History This program allows you to view the history of all connected USB flash drives. It shows you the information about the last 10 used USB flash drives, as well as the information about each one, such as serial number, size, date of last use, and status. You can compare the information that was stored for each flash drive. Notes: This software has been designed to be a

#### **IntelliAdmin USB History Viewer Crack + Torrent (Activation Code) X64 2022**

KEYMACRO is a Mac OS X application designed to create shortcuts that make it easy to repeat the functionality of certain commands on your Mac. Instead of spending countless hours fiddling around with your computer, simply create a shortcut with the command you want to use over and over again.

When you need to use this functionality again, simply press the shortcut to run the command. KEYMACRO features an unlimited number of options and unique commands, like copy, paste, cut, spell check, media play, etc. Our program comes with its own set of ready to use shortcuts, that make your life a bit easier. You don't even have to spend time learning about the keyboard shortcuts for all

commands, because our handy presets make it even easier. KEYMACRO has a lot of great features, so be sure to check them all out. How to Launch the KEYMACRO: We suggest that you launch the KEYMACRO application from your Applications folder. Once the program launches, make sure to select your preferred default folder in the field below the status bar. If you would like to change the default folder, simply go to the bottom of the application window and click on the Edit Icon button. Once the Edit Icon button is selected, you can select the folder that you want the application to open. KEYMACRO allows you to customize the icons that appear on the interface, to change the text, and to make sure everything looks just the way you want it. There are so many options, that you can customize your own version of the application and use it just the way you like it. There are lots of other great features and options available, so you will find a lot of things to explore. Key Features: - Import/Export custom commands - Create an unlimited number of custom commands and assign them to any key on your keyboard - One click autocompletion of commands - Auto completion of text that you type - Auto completion of acronyms, abbreviations and parts of words - Auto completion of filenames and folders - Auto completion of any words that you type - Tab completion of filenames and folders - Settings for the application - Font size and other interface settings - Create custom icons - Powerful search - Find command - Find file - Find folder - Search for command - Multiple search options - Search options for text, filenames, file contents, file paths and file contents 77a5ca646e

## **IntelliAdmin USB History Viewer**

### **What's New in the IntelliAdmin USB History Viewer?**

IntelliAdmin USB History Viewer is a very lightweight application designed to help users view a history with all USB flash drives that have been connected to a computer. Because of its power and simple layout, IntelliAdmin USB History Viewer is extremely easy to use and does not require any previous knowledge of software installation to perform its operations. IntelliAdmin USB History Viewer is a USB flash drive-aware software solution, and therefore it won't leave any traces in the Windows Registry. Moreover, the tool doesn't require installation on any computer since it doesn't use any sort of software to be successfully carried out. Once it is set up and you connect a USB flash drive to your system, IntelliAdmin USB History Viewer will display a list of all USB devices that have been connected to the target PC. You can sort the list by any column, such as ID or mount date, time, or by clicking on the column you want to be sorted by. From this list, you can choose to view the information about the current USB drive that is being connected to the computer, or select a previously connected one. By doing so, you will be able to view the relevant data about this device, such as ID, mount date and time, and the number of read and write operations it has been used for. In case the current USB device is not connected to your system, IntelliAdmin USB History Viewer will show a notification and leave the interface. You can use this information in order to review and take appropriate action with the respective USB flash drive. \*\* The product names, logos, brands, and other trademarks or logos on this site are the property of their respective owners. We are not affiliated with these entities. \*\* Quickbooks Web Connector is a quick and easy way to get all your info into Quickbooks automatically. Web Connector allows you to sync with your own web sites and offer customers, vendors and business partners access to your Quickbooks information through your own website. Prints files to either a specified printer or to a file on a local hard drive, and runs it as a Windows application. Specify a printer, specify a file or directory, and it will print everything. E-mail Newsletter Sign-up CloseUse spaces to separate values.Use hyphens, not dots or spaces to separate multi-part email addresses. Select the RSS feed reader of your choice. Zabasoft RBUI for Chrome - RBUI for Chrome, the user-friendly interface, makes it easy to download and to install the file (possible Chrome browsers in the list) \* Please download "Zabasoft RBUI for Chrome - RBUI for Chrome, the user-friendly interface, makes it easy to download and to install the file (possible Chrome

## **System Requirements For IntelliAdmin USB History Viewer:**

Minimum: OS: Windows XP (32/64 bit), Windows Vista/7/8 (32/64 bit) Processor: 1.5 GHz Intel or AMD processor Memory: 1 GB RAM Graphics: 1GB or more video memory DirectX: Version 9.0 Hard Drive: 8 GB available space Additional Notes: Emulators that use more than 2 GB RAM do not work properly. Additional Notes: Radek-99 is a professional, well-maintained emulator, and as such

Related links:

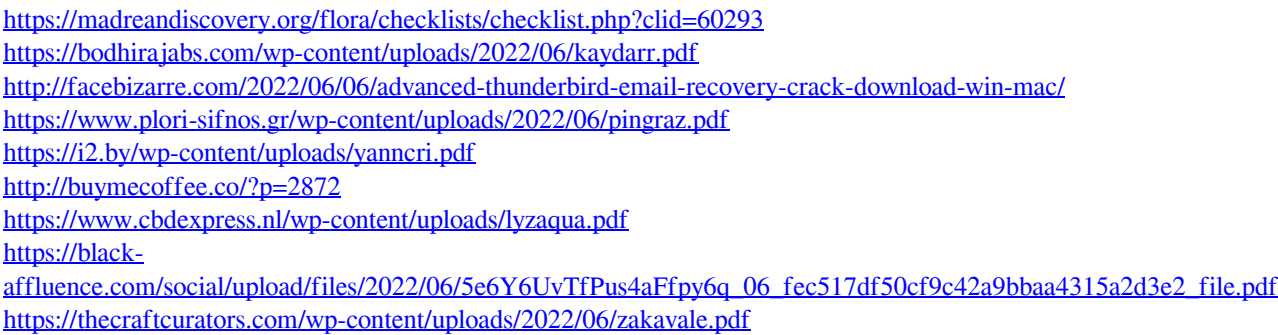

<https://healthandfitnessconsultant.com/index.php/2022/06/06/mark-reader-1-0-0-crack-free-download-mac-win/>